# **Exercício 00: Introdução ao Python, ao Mathematica, e ao LaTeX**

Não tem que ser feito relatório. Este exercício está orientado para Python, mas tudo pode ser feito usando outra linguagem de programação. Pode usar editores de Python (idle) e para gráficos pode usar a biblioteca do Python, Matplotlib.

# **0.1. Introdução ao Python**

O objetivo desta tarefa é escrever um primeiro código em Python.

- 1. Crie uma pasta *hello*
- 2. Entre na pasta
- 3. Inicie um software de edição de texto para escrever o programa em Python (por exemplo, idle para Windows ou leafpad para linux)
- 4. Escreva o seguinte código:

print("Hello World")

- 5. Corra o código (executar no idle ou python hello.py na linha de comandos do Linux)
- 6. Modifique o texto de saída e corra o programa de novo.

# **0.2.** *Array* **simples (Python)**

Implemente um programa que defina um *array* com os seguintes valores:

{10.5, 9.3, 11.4, 10.9, 13.0, 8.4, 9.2, 8.9, 10.3, 11.2, 12.1, 8.4, 9.2, 9.9, 10.1}

O programa deve correr o *array* e imprimir para o ecrã de dois em dois valores.

O tipo de *array* de números reais mais simples é criado com uma lista:

*lista=[valor1,valor2,…] // cria um array com os valores da lista*

Para alterar um valor do *array* deve-se usar:

*lista[2]=11.4 // escreve o valor 11.4 na posição 2 do array lista*

Para adicionar novos valores ao fim do array usar:

*lista.append(valor)*

# **0.3. Cálculo de valores médios e desvio padrão (Python)**

Modifique o programa anterior para calcular as seguintes quantidades:

- 1. Valor médio dos números da lista  $\langle x \rangle = \frac{1}{N} \sum_{i=1}^{N} x_i$
- 2. Variância:  $Var = \frac{1}{N} \sum_{i=1}^{N} (x_i \langle x \rangle)^2$
- 3. Desvio padrão:  $\sigma = \sqrt{Var}$

## **0.4. Mais alguns exemplos simples em Python**

Programa para gerar uma tabela com os valores dados por uma parábola (parabola.py).

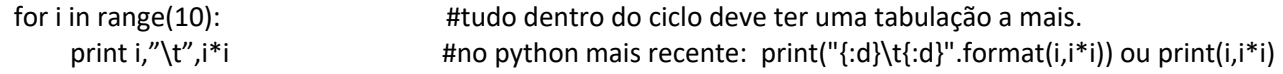

A função range() pode ser usada como: range(n), range(begin,end) ou range(begin,end,step).

Faça o gráfico dos dados usando o matplotlib, ou pode exportar para um ficheiro e usar softwares tais como xmgrace ou o gnuplot.

Para usar o matplotlib:

import matplotlib.pyplot as plt plt.plot(lista) #lista é uma lista de valores do eixo dos yy (i\*i no caso da parábola) plt.show()

Faça o mesmo para outras funções, por exemplo: sin(x), log(x) e exp(x). Para utilizar estas funções é necessário incluir no início do código:

import math

E chamar as funções como: math.sin(x), math.log(x) e math.exp(x).

### **0.5. Escrita de dados em ficheiros (Python)**

Imprimir para um ficheiro todos os valores no *array* do primeiro exercício. Como exemplo de escrita em ficheiros:

with open('nome.txt','w') as ficheiro: # abre o ficheiro nome.txt para escrita no objeto ficheiro print("{:d}\t{:d}".format(1,10), file=ficheiro) # python2 usar: print >> ficheiro, "{:d}\t{:d}".format(1,10)

## **0.6. Leitura de dados em ficheiros (Python)**

Fazer a leitura do ficheiro criado no exercício anterior e testar enviando para o ecrã.

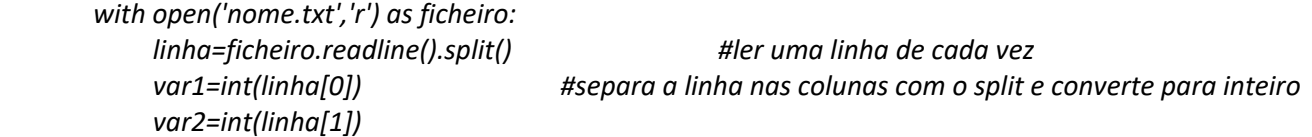

#### **0.7. Introdução ao Mathematica**

O objetivo desta tarefa é mostrar que muitas problemas podem ser resolvidos numericamente com software fechado (sem precisar programação). Neste caso vamos usar o Mathematica. Devem fazer os seguintes passos:

- 1. Iniciar o Mathematica
- 2. Criar uma função x<sup>2</sup>, escrevendo:
	- a.  $F[x] = x^*x$
	- b. Carregar SHIFT+ENTER
- 3. Fazer o gráfico da função entre 0 e 10, escrevendo:
	- a. Plot[F[x],{x,0,10}]
	- b. Carregar SHIFT+ENTER

Faça o mesmo para outras funções, por exemplo:  $sin(x)$ ,  $log(x)$  e  $exp(x)$ .

#### **0.8.** *Array* **simples (Mathematica)**

Criar o mesmo array que no exercício 0.1 escrevendo:

Lista={10.5, 9.3, 11.4, 10.9, 13.0, 8.4, 9.2, 8.9, 10.3, 11.2, 12.1, 8.4, 9.2, 9.9, 10.1}

### **0.9. Cálculo de valores médios e desvio padrão (Mathematica)**

Fazer a média, a variância e o desvio padrão usando os seguintes comandos:

- 1. Mean[lista]
- 2. Variance[lista]
- 3. MeanDeviation[lista]

Verifique se o resultado é o mesmo que me C++. Se não for igual, tente encontrar uma justificação.

#### **0.10. Escrita de dados em ficheiros (Mathematica)**

Para criar o mesmo ficheiro que no exercício 0.3 utilizar o comando:

Export["nome.txt",{{1,10}},"Table"]

Este comando cria um ficheiro nome.txt na diretoria predefinida (caso queira mudar a diretoria deve colocar o caminho todo). Com a opção "Table" cria uma lista de duas colunas. Caso queira mais linhas deve colocar {{1,10},{2,20},{3,30}} (este comando cria 3 linhas com duas colunas).

#### **0.11. Leitura de dados em ficheiros (Mathematica)**

Para ler o ficheiro de volta para uma tabela deve usar o comando:

tabela = Import["nome.txt", "Table"]

Para ler cada valor da lista pode escrever:

tabela[[1, 1]] tabela[[1, 2]]

#### **0.12. Introdução ao LaTeX**

Fazer download do template de relatório que se encontra no Fenix. Para uns teste inciais, pode usar o overleaf (https://www.overleaf.com/). Os PC da sala estão equipados com LaTeX. Para instalar em PC próprio pode usar o TeXworks (http://www.tug.org/texworks/) ou Kile (https://kile.sourceforge.io/). Para ter uma versão completa com os pacotes todos necessários, talvez instalar o MiKTeX (https://miktex.org/download).